# **pydgrid Documentation**

*Release 0.4.5*

**pydgrid**

**Nov 26, 2018**

# Contents:

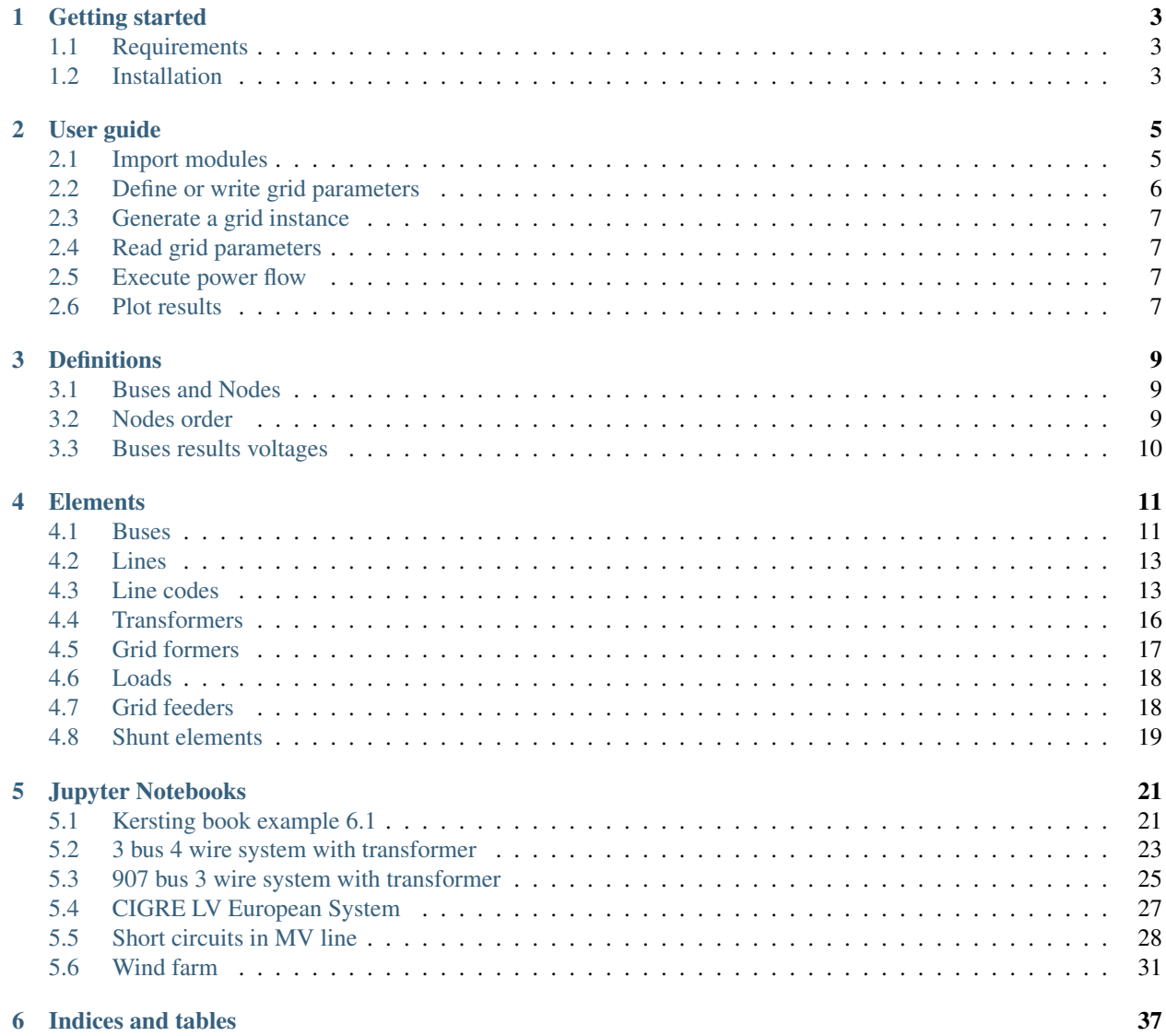

## [Bibliography](#page-42-0) 39

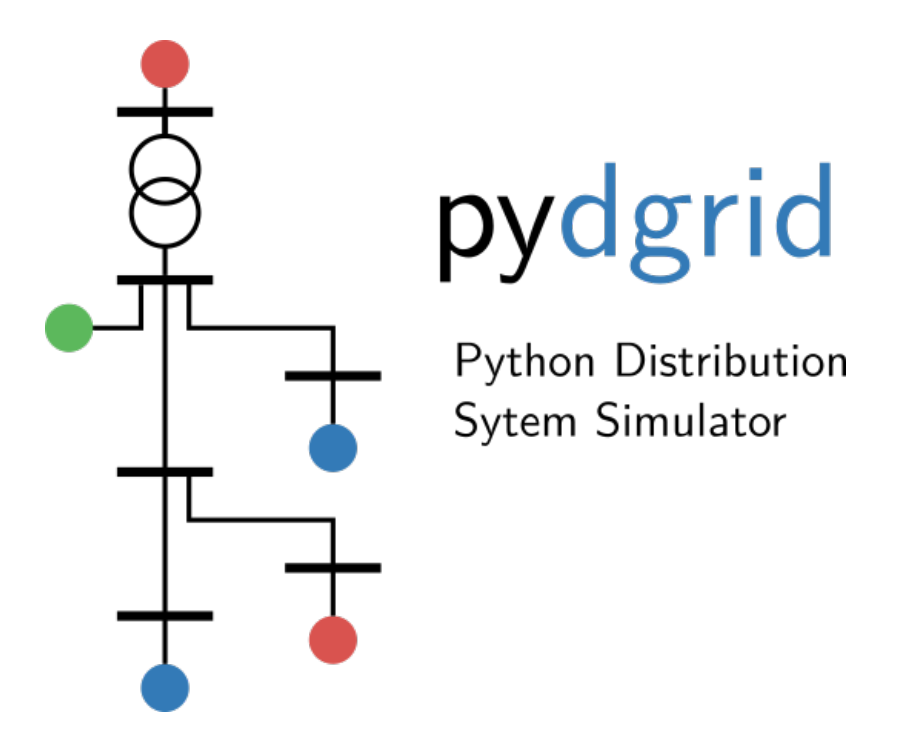

pydgrid is an open source (MIT) electric distribution grid simulator. Grid elements are represented in phasor coordinates. Some futures are:

- Balanced and unbalanced power flow
- Time series simulation
- Time domain simulation

The [source code](https://github.com/pydgrid/pydgrid) is hosted on GitHub, and all contributions and feedback are more than welcome. You can test pydgrid in your browser using binder, a cloud Jupyter notebook server:

# CHAPTER<sup>1</sup>

## Getting started

## <span id="page-6-1"></span><span id="page-6-0"></span>**1.1 Requirements**

pydgrid requires the following Python packages:

- NumPy, for basic numerical routines
- numba, for accelerating the code
- json, for reading network data
- matplotlib, for results plotting
- bokeh, for results visualization
- pytest, for running the tests from the package

pydgrid is usually tested on Linux and Windows on Python 3.5 and 3.6 against latest NumPy.

# <span id="page-6-2"></span>**1.2 Installation**

The easiest and fastest way to get the package up and running is to install anaconda with Python 3.5 or earlier.

Then you can [install pydgrid from PyPI](https://pypi.python.org/pypi/pydgrid/) using pip:

\$ pip install pydgrid

Warning: It is recommended that you never ever use sudo with distutils, pip, setuptools and friends in Linux because you might seriously break your system [\[1\]](http://wiki.python.org/moin/CheeseShopTutorial#Distutils_Installation)[\[2\]](http://stackoverflow.com/questions/4314376/how-can-i-install-a-python-egg-file/4314446#comment4690673_4314446)[\[3\]](http://workaround.org/easy-install-debian)[\[4\]](http://matplotlib.1069221.n5.nabble.com/Why-is-pip-not-mentioned-in-the-Installation-Documentation-tp39779p39812.html). Options are [per user directories,](http://stackoverflow.com/a/7143496/554319) [virtualenv](http://pypi.python.org/pypi/virtualenv) or [local](http://stackoverflow.com/a/4325047/554319) [installations.](http://stackoverflow.com/a/4325047/554319)

# CHAPTER 2

# User guide

<span id="page-8-0"></span>The simplest use can be understood with an example. Suppose we want to calculate the power flow of the following system:

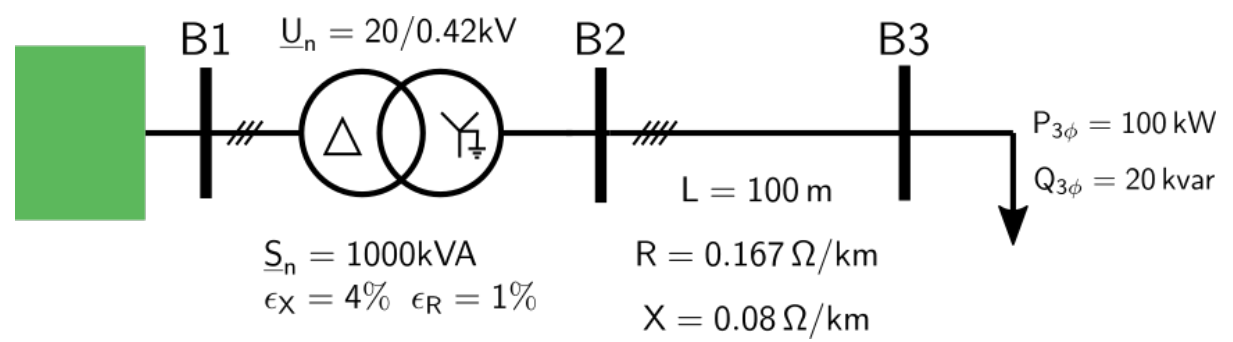

The following steps should be considered:

- 1. Import modules
- 2. Define or load grid parameters
- 3. Generate a grid instance
- 4. Read grid parameters
- 5. Run power flow
- 6. Post process results
- 7. Plot results

## <span id="page-8-1"></span>**2.1 Import modules**

First of all, we have to import the relevant modules and classes:

**import numpy as np**

**from pydgrid import** grid

# <span id="page-9-0"></span>**2.2 Define or write grid parameters**

The network can be introduced in two ways:

- Python dictionary
- json file with the same structure as in the case of the previous python dictionary

For the proposed system example the following elemnts from pydgrid should be considered:

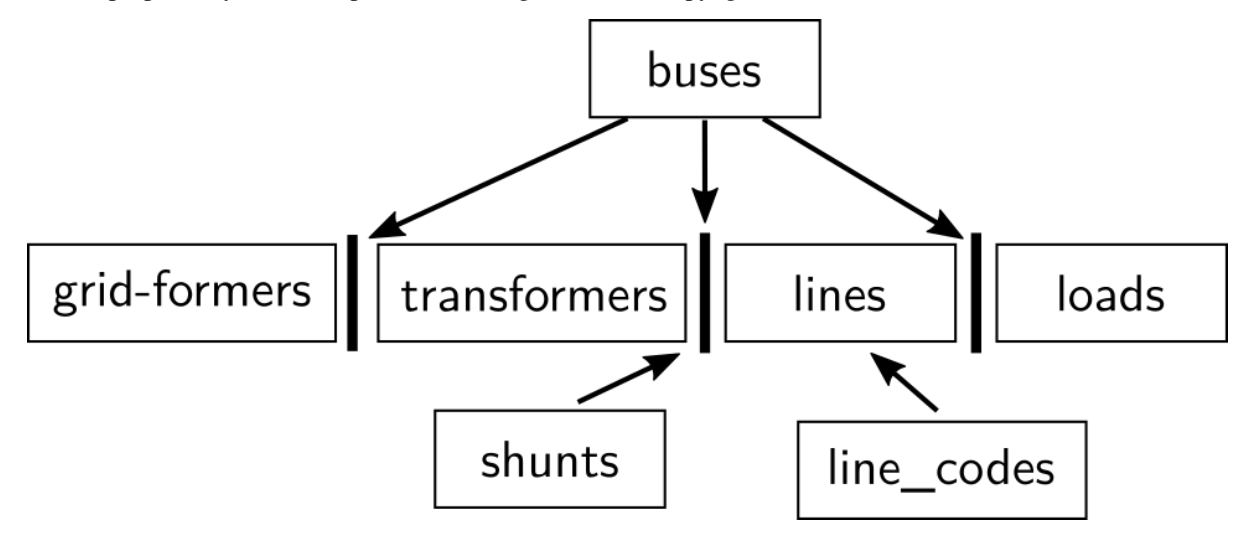

```
data = \{"buses":[
                 {"bus": "B1", "pos_x": 0, "pos_y": 0, "units": "m", "U_kV":20.0}
\hookrightarrow,
                 {"bus": "B2", "pos_x": 10, "pos_y": 0, "units": "m", "U_kV":0.4},
                 {"bus": "B3", "pos_x": 100, "pos_y": 0, "units": "m", "U_kV":0.4}
                ],
        "grid_formers":[
                        {"bus": "B1",
                        "bus_nodes": [1, 2, 3], "deg": [0, -120, -240],
                        "kV": [11.547, 11.547, 11.547]}
                       ],
        "transformers":[
                        {"bus_j": "B1", "bus_k": "B2", "S_n_kVA": 1000.0, "U_j_kV
˓→":20, "U_k_kV":0.42,
                         "R_cc_pu": 0.01, "X_cc_pu":0.04, "connection": "Dyn11",
˓→"conductors_j": 3, "conductors_k": 4},
                       ],
        "lines":[
                 {"bus_j": "B2", "bus_k": "B3", "code": "lv_cu_150", "m": 100.0},
                ],
        "loads":[
                 {"bus": "B3" , "kVA": 300.0, "pf": 0.85,"type":"3P+N"}
                ],
```
(continues on next page)

(continued from previous page)

```
"shunts":[
         {"bus": "B2" , "R": 0.001, "X": 0.0, "bus_nodes": [4,0]}
         ],
"line_codes":
    {"lv_cu_150": {"Rph":0.167,"Xph":0.08, "Rn":0.167, "Xn": 0.08}
    }
}
```
## <span id="page-10-0"></span>**2.3 Generate a grid instance**

 $grid_1 = grid()$ 

## <span id="page-10-1"></span>**2.4 Read grid parameters**

grid\_1.read(data)

## <span id="page-10-2"></span>**2.5 Execute power flow**

grid\_1.pf()

# <span id="page-10-3"></span>**2.6 Plot results**

In the case of using jupyter notebook results can be visualized with a bokeh plot that includes hover tools.

```
from pydgrid.plot_bokeh import plot_results
plot_results(grid_1)
```
An on-line working jupyter notebook with the same example can be obtained here:

# CHAPTER 3

# **Definitions**

# <span id="page-12-1"></span><span id="page-12-0"></span>**3.1 Buses and Nodes**

to\_do

# <span id="page-12-2"></span>**3.2 Nodes order**

The nodes order in the voltages and currents vectors V\_node and I\_node is as follows:

- nodes with grid formers (known voltages)
- nodes with loads or greed feeders (known currents)
- transition nodes (zeros current injections)

## **3.2.1 Example**

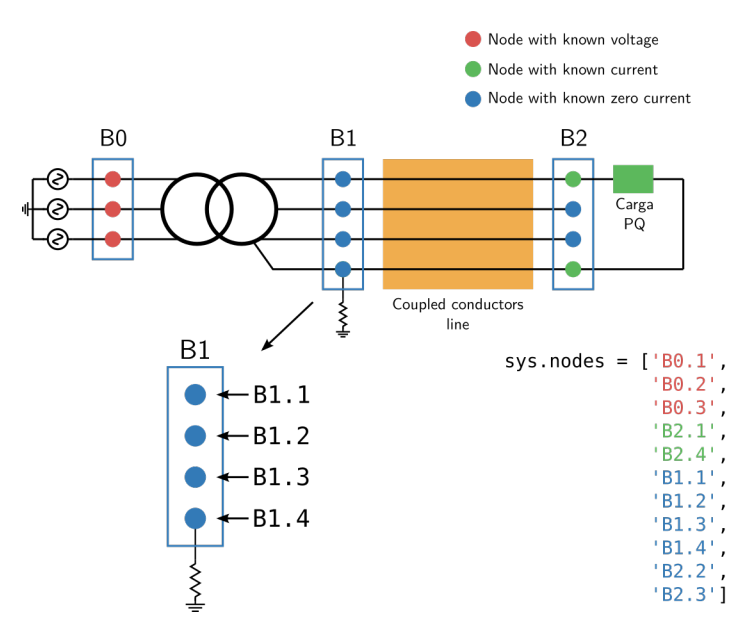

V\_known has the nodes with grid formers sources V\_unknown has the rest of the nodes

V\_sorted ... Buses order is as defined in the key buses of the .json file or data dictionary.

# <span id="page-13-0"></span>**3.3 Buses results voltages**

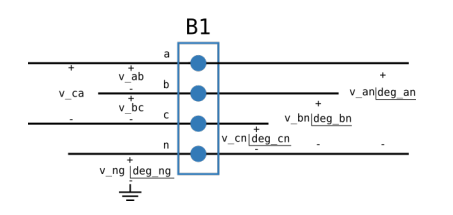

# CHAPTER 4

# **Elements**

# <span id="page-14-1"></span><span id="page-14-0"></span>**4.1 Buses**

Buses are composed by nodes.

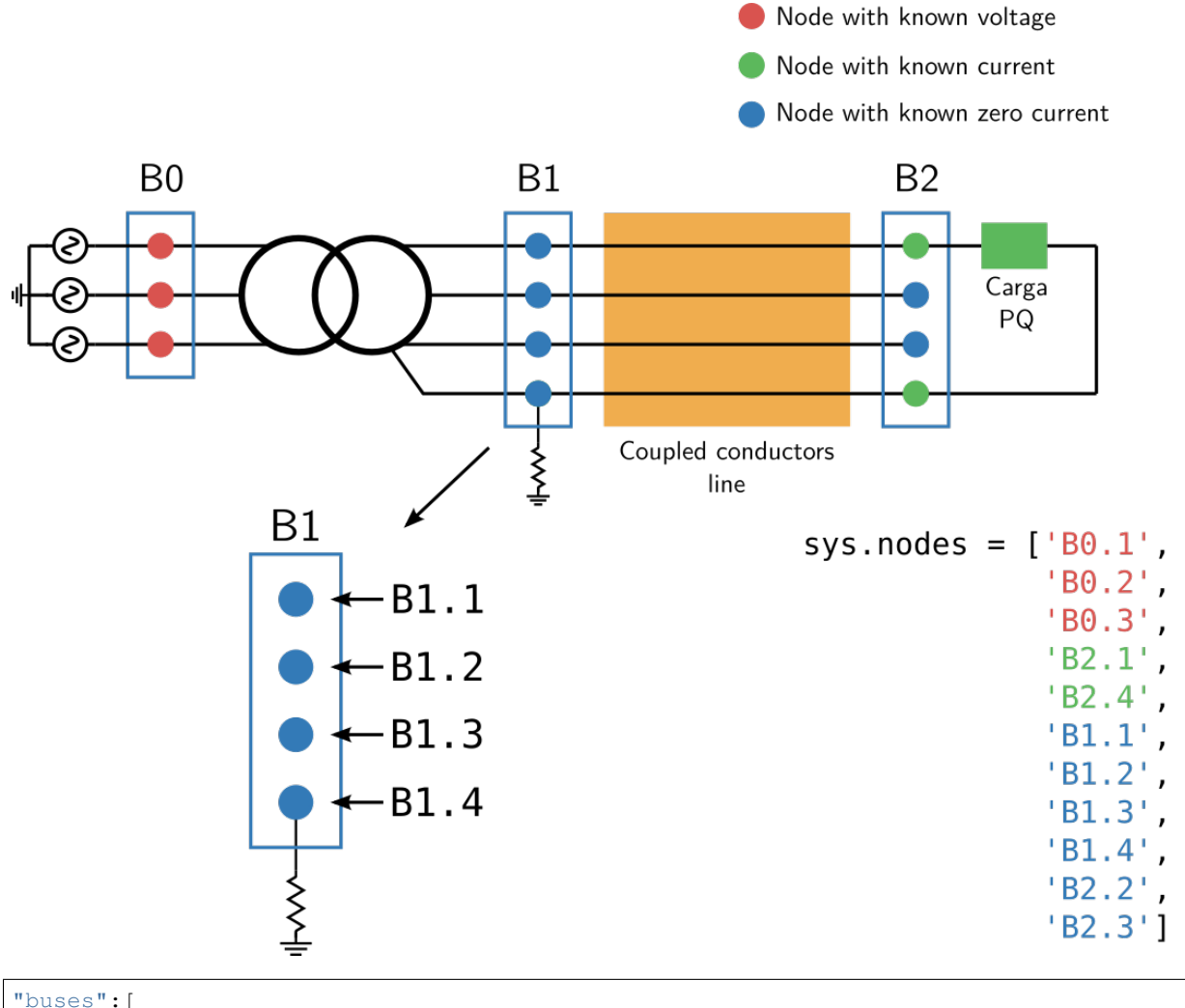

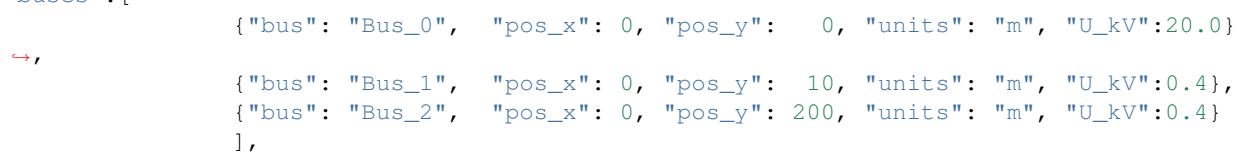

where:

- "bus": name of the bus
- "pos\_x": x position of the bus
- " $pos_y$ ": y position of the bus
- "units": units for positions (only m is available)
- "U\_kV": RMS phase-phase base voltage (kV)

## **4.1.1 Indices and tables**

- genindex
- modindex

• search

## <span id="page-16-0"></span>**4.2 Lines**

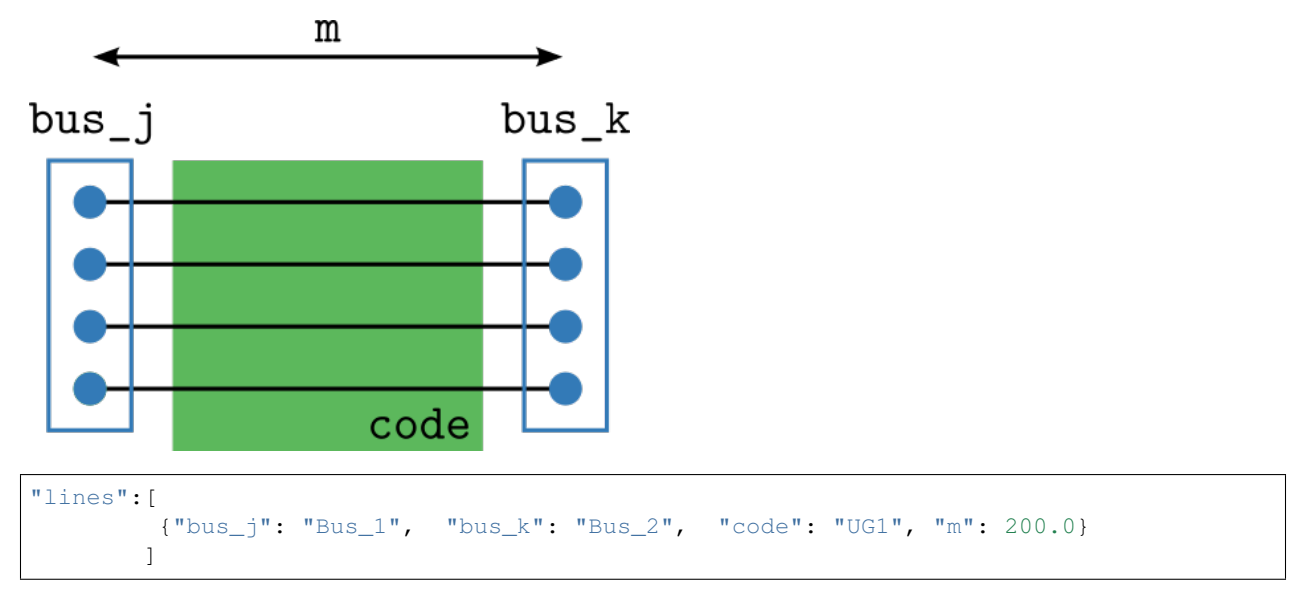

where:

- "bus\_j": name of the j bus
- "bus\_k": name of the k bus
- "code": line code
- "m": line length in meters

# <span id="page-16-1"></span>**4.3 Line codes**

Two types of lines models can be considered:

- Serie Impedance (only R and X)
- PI Section Line (R, X ans shunt C)

Line parammeters can be introduced as:

- Sequence coordinates
- Primitive matrices
- Unitary voltage drop for p.f.= 1.0 and p.f.= 0.8

## **4.3.1 Serie impedance sequence parameters**

#### **Sequence coordinates**

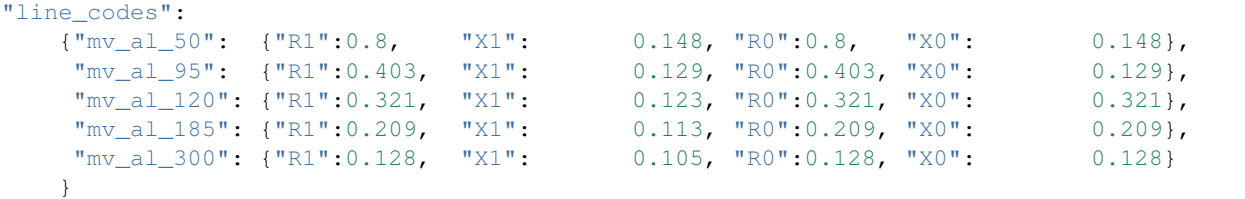

where:

- "R1": Positive sequence resistance  $(\Omega/km)$
- " $X1$ ": Positive sequence reactance ( $\Omega$ /km)
- "R0": Zero sequence resistance  $(\Omega/km)$
- "X0": Zero sequence reactance  $(\Omega/km)$

#### **Primitive matrices**

```
"line_codes":
 {"UG1":
   {"R":[[ 0.211, 0.049, 0.049, 0.049],
         [ 0.049, 0.211, 0.049, 0.049],
         [ 0.049, 0.049, 0.211, 0.049],
         [ 0.049, 0.049, 0.049, 0.211]],
    "X":[[ 0.747, 0.673, 0.651, 0.673],
         [ 0.673, 0.747, 0.673, 0.651],
         [ 0.651, 0.673, 0.747, 0.673],
         [ 0.673, 0.651, 0.673, 0.747]]
   },
 "UG3":
   {"R":[[ 0.871, 0.049, 0.049, 0.049],
         [ 0.049, 0.871, 0.049, 0.049],
         [ 0.049, 0.049, 0.871, 0.049],
         [ 0.049, 0.049, 0.049, 0.871]],
    "X":[[ 0.797, 0.719, 0.697, 0.719],
         [ 0.719, 0.797, 0.719, 0.697],
         [ 0.697, 0.719, 0.797, 0.719],
         [ 0.719, 0.697, 0.719, 0.797]]
   }
 }
```
where:

- "R": Resistance primitive  $(\Omega/km)$
- " $X$ ": Reactance primitive ( $\Omega/km$ )

#### **Unitary voltage drop**

```
"line_codes":
    {
   "lv_cu_150": {"u90_pf10":0.27,"u90_pf08":0.31, 'T_deg':90.0, 'alpha':0.004},
    "lv_cu_240": {"u90_pf10":0.17,"u90_pf08":0.27, 'T_deg':90.0, 'alpha':0.004}
    }
```
where:

- "u90\_pf10": Unitary voltage drop with load  $cos(\phi) = 1.0$  at 90°C (V/(km A))
- "u90\_pf08": Unitary voltage drop with load  $cos(\phi) = 0.8$  at 90°C (V/(km A))
- "T\_deg": Current conductor temperature (ºC)
- "alpha": Temperature coefficient (1/ºC)

#### **PI section sequence parameters**

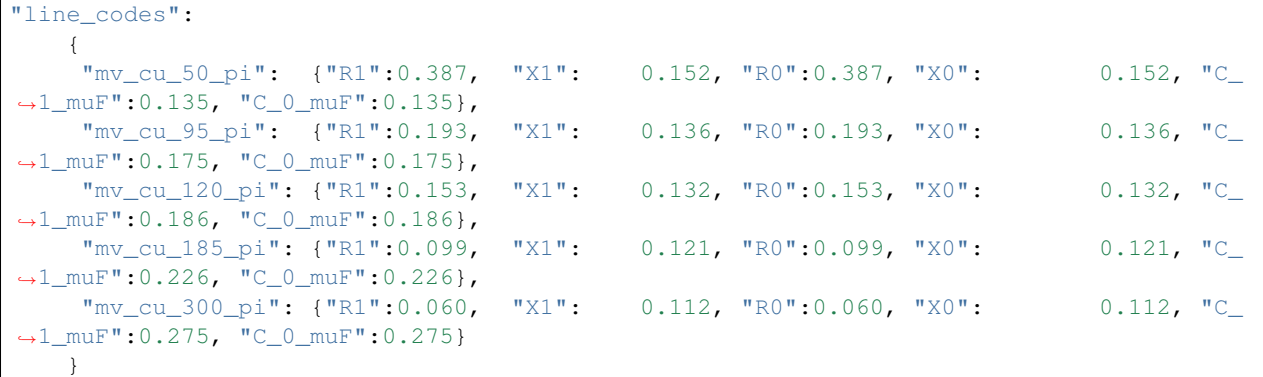

where:

- "R1": Positive sequence resistance  $(\Omega/km)$
- " $X1$ ": Positive sequence reactance ( $\Omega$ /km)
- "R0": Zero sequence resistance  $(\Omega/km)$
- "X0": Zero sequence reactance  $(\Omega/km)$
- "C\_1\_muF": Zero sequence resistance (µF/km)
- "C\_0\_muF": Zero sequence reactance (µF/km)

#### **Serie impedance primitives**

#### **PI section sequence parameters**

```
"line_codes":
{
"K1":
   {"R":[[0.8667, 0.2955, 0.2907],
         [0.2955, 0.8837, 0.2992],
         [0.2907, 0.2992, 0.8741]],
    "X":[[2.0417,0.9502, 0.7290],
          [0.9502,1.9852, 0.8023],
          [0.7290,0.8023, 2.0172]],
    "B_mu":[[10.7409, -3.4777, -1.3322],
            [-3.4777, 11.3208, -2.2140],[-1.3322, -2.2140, 10.2104]]}
```
- " $\mathbb{R}$ ": Resistance primitive ( $\Omega$ /km)
- " $X$ ": Reactance primitive ( $\Omega/km$ )
- "B\_mu": Zero sequence resistance (µ℧/km)

# <span id="page-19-0"></span>**4.4 Transformers**

Transformers are modeled as in *[\[T1\]](#page-42-1)*.

## **4.4.1 Dyn11**

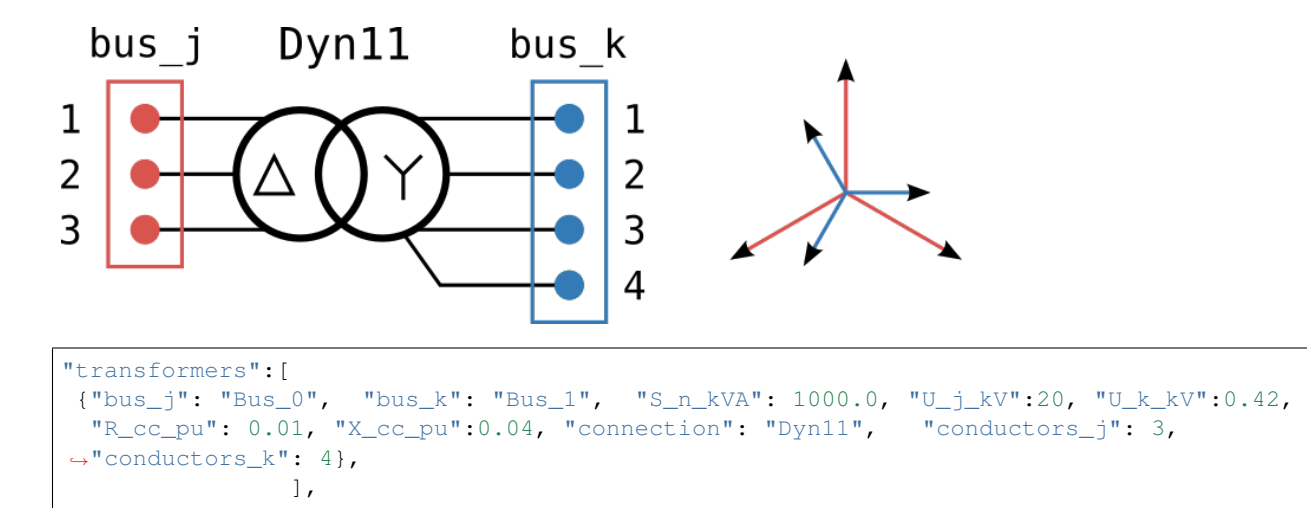

## **4.4.2 Dyn1**

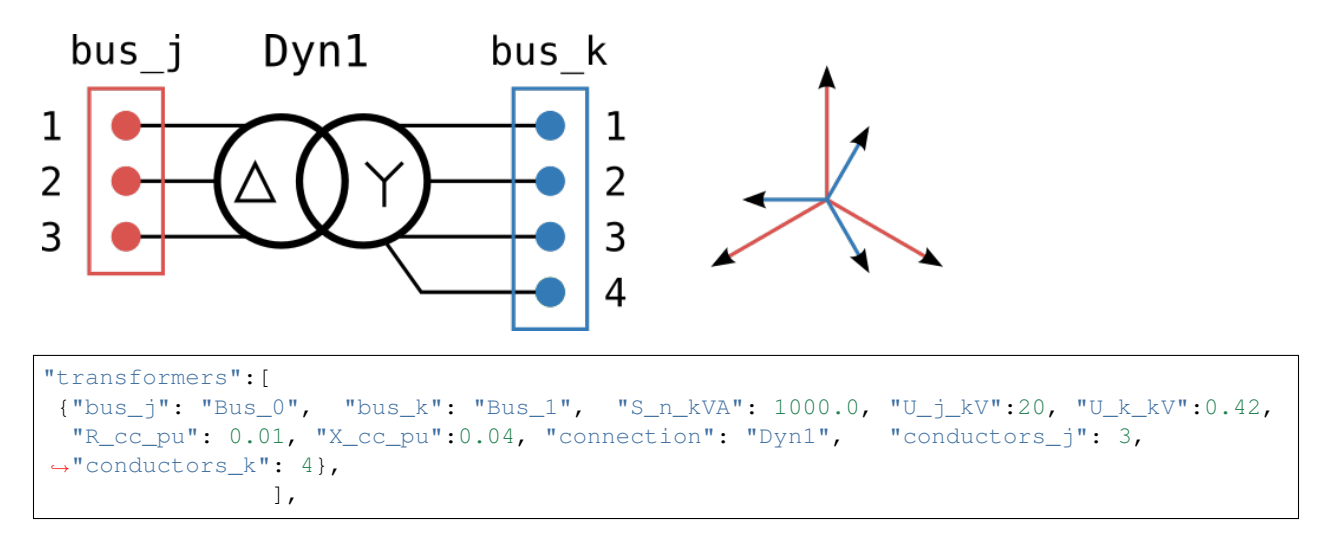

### **4.4.3 Ygd11\_3w**

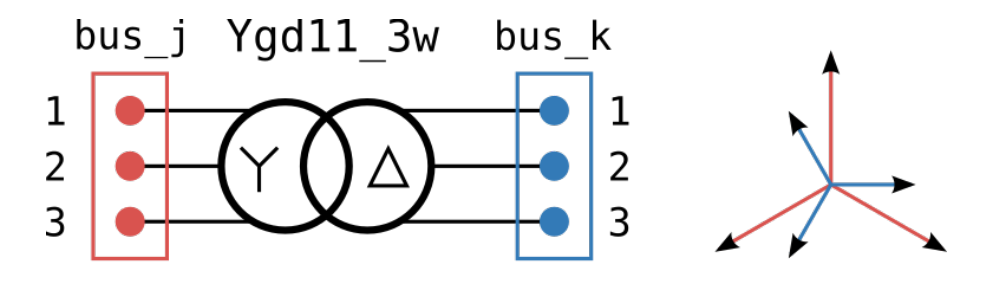

```
"transformers":[
           {"bus_j": "Bus_0", "bus_k": "Bus_1", "S_n_kVA": 2500.0, "U_j_kV":20, "U_
  _kV":0.69,
            "R_cc_pu": 0.01, "X_cc_pu":0.04, "connection": "Ygd11_3w", "conductors_
  ": 3, "conductors_k": 3},
               ],
```
where:

- "bus\_j": name of the j bus
- "bus k": name of the k bus
- " $pos_x$ ": x position of the bus
- "pos\_y": y position of the bus
- "S\_n\_kVA": based power in kVA
- $"U_j_kV"$ : HV side nominal RMS phase-phase voltage in kV
- "U\_k\_kV": LV side nominal RMS phase-phase voltage in kV
- "connection": connection type (see available connections)
- "conductors\_j": HV side conductors
- "conductors\_k": LV side conductors

## <span id="page-20-0"></span>**4.5 Grid formers**

Grid formers are considered as fix voltage sources in the power flow calculation.

```
"grid_formers":[
                 {"bus": "Bus_1",
                  "bus_nodes": [1, 2, 3], "deg": [0, -120, -240],
                  "kV": [0.23094, 0.23094, 0.23094]}
               ]
```
- "bus": name of the bus
- "bus\_nodes": list of nodes where the grid former source is connected
- "kV": phase-neutral RMS voltages list (kV)
- "deg": phase-neutral voltage angles list (deg)

# <span id="page-21-0"></span>**4.6 Loads**

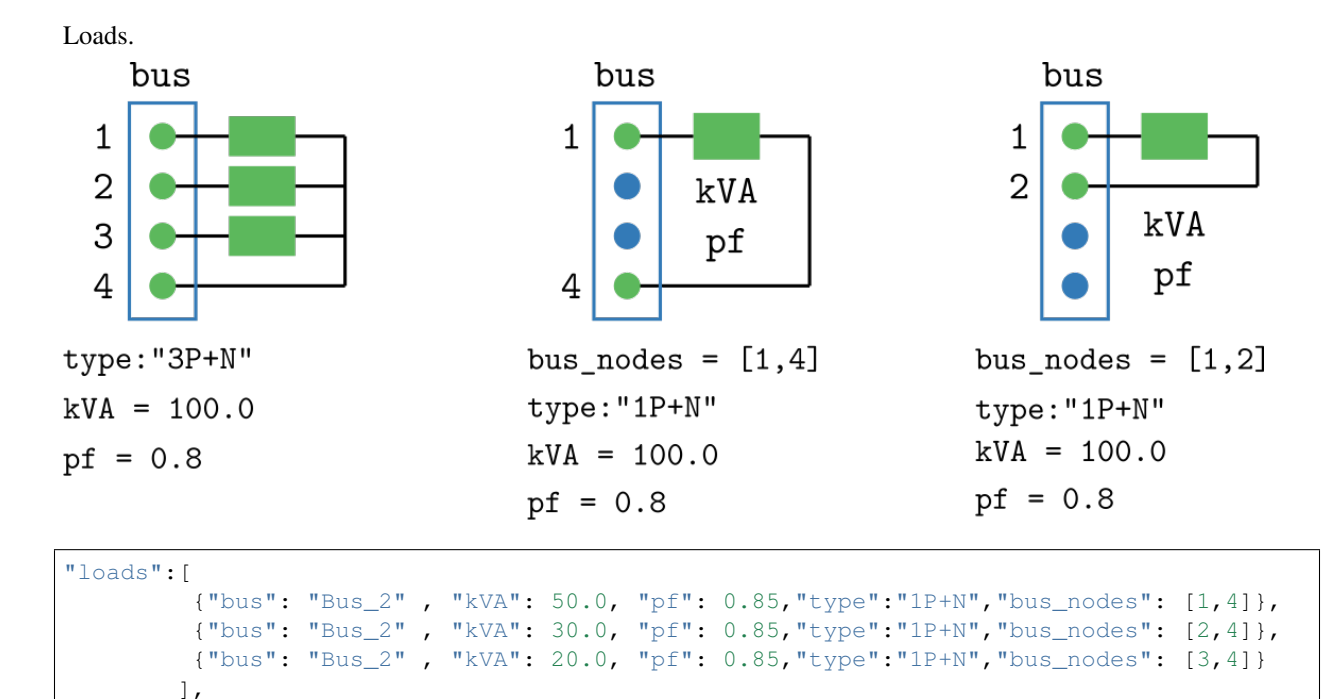

where:

- "bus": name of the bus
- "bus\_nodes": list of nodes where the load is connected
- "type": available types are: "3P+N": three phase load with neutral "3P": three phase load without neutral - "1P+N": single phase load connected between one phase and other or neutral
- "kVA": aparent power (kW)
- "pf": load power factor

# <span id="page-21-1"></span>**4.7 Grid feeders**

Grid feeders are considered as fix power or current sources in the power flow calculation.

```
"grid_feeders":[{"bus": "Bus_2","bus_nodes": [1, 2, 3,4],
                 "kW": [0.5,0.5,0.5], "kvar": [0,0,0],
                 "kA": [0,0,0], "phi_deg":[30, 30, 30]}
               ]
```
- "bus": name of the bus
- "bus\_nodes": list of nodes where the grid former source is connected
- "kW": active power for each phase
- "kvar": reactive power for each phase
- "kA": RMS value of the current in each phase

• "phi\_deg": angle between voltages and currents

## **4.7.1 Voltage Source Converter (VSC)**

```
"grid_feeders":[{"bus": "Bus_2","bus_nodes": [1, 2, 3],
                 "type":"vsc","control_mode":"pq_leon",
                 "kW": 500.0, "kvar": 200.0,
                 "L":400e-6, "R":0.01,"V_dc":800.0}
               ]
```
# <span id="page-22-0"></span>**4.8 Shunt elements**

Impedances that can be connected beetwen phases, phases and neutral and phases and neutral and ground.

```
"shunts":[
          {"bus": "Bus_1" , "R": 0.001, "X": 0.0, "bus_nodes": [4,0]},
          {"bus": "Bus_2" , "R": 40.0, "X": 0.0, "bus_nodes": [4,0]}
         ]
```
- "bus": name of the bus
- "bus\_node": list of nodes where the shunt element is connected
- " $\mathbb{R}$ ": shunt element resistance  $(\Omega)$
- " $X$ ": shunt element reactance  $(\Omega)$

# CHAPTER 5

## Jupyter Notebooks

```
In [1]: import numpy as np
        from pydgrid.pydgrid import grid
        from pydgrid.pf import pf_eval,time_serie
```
## <span id="page-24-1"></span>**5.1 Kersting book example 6.1**

## **5.1.1 Data**

```
In [2]: data = {
         "lines":[
                 {"bus_j": "Bus_1", "bus_k": "Bus_2", "code": "Kersting", "m": 1609.34}
                 ],
         "buses":[
                      {"bus": "Bus_1", "pos_x": 10, "pos_y": 0, "units": "m", "U_kV":12.47},
                      {"bus": "Bus_2", "pos_x": 200, "pos_y": 0, "units": "m", "U_kV":12.47}
                      \frac{1}{\sqrt{2}}"grid_formers":[
                      {"bus": "Bus_1","bus_nodes": [1, 2, 3],
                               "kV": [7.53869, 7.45125, 7.48512],
                               "deg": [1.57248, -118.30047, 121.93184]
                      }
                      ],
         "loads":[
                      {"bus": "Bus_2" , "kVA": 6000.0, "pf": 0.9,"type":"3P"}
                 ],
         "line_codes":
                      {"Kersting":
                      {\binom{\mathsf{H}}{\mathsf{R}}}{\mathsf{H}}: [
                                                 [0.8667, 0.2955, 0.2907],
                                                 [0.2955, 0.8837, 0.2992],
                                                 [0.2907, 0.2992, 0.8741]
                                                 ],
```

```
"X":[
                        [2.0417,0.9502, 0.7290],
          [0.9502,1.9852, 0.8023],
          [0.7290,0.8023, 2.0172]
                              ],
    "B_mu":[
                                     [10.7409, -3.4777, -1.3322][-3.4777, 11.3208, -2.2140],[-1.3322, -2.2140, 10.2104]],
"unit":"miles"
           }
            }
}
```
#### **5.1.2 Execute power flow**

```
In [3]: grid_1 = grid()
       grid_1.read(data) # Load data
       grid_1.pf_solver = 2
       grid_1.pf() # solve power flow
```
### **5.1.3 Graph with obtained results**

```
In [4]: from pydgrid.plot_bokeh import plot_results
       plot_results(grid_1)
```
Data type cannot be displayed: application/vnd.bokehjs\_load.v0+json, application/javascript

Data type cannot be displayed: application/vnd.bokehjs\_exec.v0+json, application/javascript

```
Out[4]: Figure(id='1003', ...)
```
### **5.1.4 Get element transfomers results**

```
In [6]: grid_1.buses
Out[6]: [{'bus': 'Bus_1',
          'pos_x': 10,
          'pos_y': 0,
          'units': 'm',
          'U_kV': 12.47,
          'N_nodes': 3,
          'v_an': 7538.69,
          'v_bn': 7451.25,
          'v_cn': 7485.12,
          'v_ng': 0.0,
          'deg_an': 1.57248,
          'deg_bn': -118.300469999999999,
          'deg_cn': 121.93184,
          'deg_ng': 0.0,
```

```
'v_ab': 12973.42498856987,
          'v_bc': 12920.120310382239,
          'v_ca': 13034.52171783379,
          'p_a': 1858935.7393203387,
          'p_b': 1835419.9515336645,
          'p_c': 1839830.0481158614,
          'q_a': 963491.4173624129,
          'q_b': 956338.0192537266,
          'q_c': 968270.9001076091},
         {'bus': 'Bus_2',
          'pos_x': 200,
          'pos_y': 0,
          'units': 'm',
          'U_kV': 12.47,
          'N_nodes': 3,
          'v_an': 7199.551320077657,
          'v_bn': 7199.557391530307,
          'v_cn': 7199.55602482274,
          'v_ng': 0.0,
          'deg_an': -3.170444377827802e-05,
          'deg_bn': -120.00002917542324,
          'deg_cn': 119.9999628259816,
          'deg_ng': 0.0,
          'v_ab': 12469.993777213469,
          'v_bc': 12469.998513070677,
          'v_ca': 12469.992408860844,
          'p_a': -1799998.8481163539,
          'p_b': -1800000.327593055,
          'p_c': -1800000.107596966,
          'q_a': -871778.0011666914,
          'q_b': -871778.8157972179,
          'q_c': -871778.399022273}]
In [ ]:
In [ ]:
In [3]: import numpy as np
        from pydgrid.pydgrid import grid
```
## <span id="page-26-0"></span>**5.2 3 bus 4 wire system with transformer**

## **5.2.1 Data**

```
In [13]: data = {
                              "buses":[
                                               {"bus": "B1", "pos_x": 0, "pos_y": 0, "units": "m", "U_kV":20.0},
                                              {\begin{matrix} {\text{F}}_{\text{DLO}} & {\text{F}}_{\text{DLO}} & {\text{F}}_{\text{DLO}} \end{matrix}}, {\begin{matrix} {\text{F}}_{\text{DLO}} & {\text{F}}_{\text{DLO}} & {\text{F}}_{\text{DLO}} \end{matrix}}, {\begin{matrix} {\text{F}}_{\text{DLO}} & {\text{F}}_{\text{DLO}} & {\text{F}}_{\text{DLO}} \end{matrix}}, {\begin{matrix} {\text{F}}_{\text{DLO}} & {\text{F}}_{\text{DLO}} & {\text{F}}_{\text{DLO}} & {\text{F}}_{\text{DLO}} \end{matrix}}{"bus": "B3", "pos_x": 100, "pos_y": 0, "units": "m", "U_kV":0.4}
                                            \cdot"grid_formers":[
                                                           {"bus": "B1",
                                                           "bus_nodes": [1, 2, 3], "deg": [0, -120, -240],
                                                           "kV": [11.547, 11.547, 11.547]}
                                                         ],
                              "transformers":[
                                                            {\lceil "bus_j" : "BI", "bus_k" : "B2", "S_n_kVA": 1000.0, "U_j_kV":20, "U_k`"R_cc_pu": 0.01, "X_cc_pu": 0.04, "connection": "Dyn11", "conductors
```

```
],
"lines":[
          {"bus_j": "B2", "bus_k": "B3", "code": "lv_cu_150", "m": 100.0},
         \frac{1}{2},
"loads":[{"bus": "B3" , "kVA": 300.0/3, "pf": 0.85,"type":"3P+N"},
          {"bus": "B3" , "kVA": 300.0/3, "pf": 0.85,"type":"1P+N", 'bus_nodes':[1,4]}
         ],
"shunts":[
          {"bus": "B2" , "R": 0.001, "X": 0.0, "bus_nodes": [4,0]}
         ],
 "line_codes":
    {"lv_cu_150": {"Rph":0.167,"Xph":0.08, "Rn":0.167, "Xn": 0.08}
     }
}
```
### **5.2.2 Execute power flow**

```
In [14]: grid_1 = grid()
        grid_1.read(data) # Load data
         grid_1.pf() # solve power flow
```
### **5.2.3 Graph with obtained results**

```
In [15]: from pydgrid.plot_bokeh import plot_results
        plot_results(grid_1)
```
Data type cannot be displayed: application/vnd.bokehjs\_exec.v0+json, application/javascript

```
Out[15]: Figure(id='1309', ...)
In [ ]:
In [ ]:
In [1]: import numpy as np
        import time
        from pydgrid.pydgrid import grid
        from pydgrid.pf import pf_eval,time_serie
        from bokeh.io import output_notebook, show
        from bokeh.plotting import figure
        from bokeh.models import ColumnDataSource, HoverTool
        from bokeh.io import push_notebook
        from bokeh.resources import INLINE
        output_notebook(INLINE)
```
Data type cannot be displayed: application/vnd.bokehjs\_load.v0+json, application/javascript

## <span id="page-28-0"></span>**5.3 907 bus 3 wire system with transformer**

#### **5.3.1 Execute power flow**

```
In [2]: sys1 = \text{grid}()sys1.read('n1_f1.json') # Load data
       sys1.read_loads_shapes('n1_f1_load_shapes.json')
       sys1.pf_solver = 2
       sys1.pf() # solve power flow
       sys1.get_v() # post process voltages
       sys1.get_i() # post process currents
```
### **5.3.2 Graph with obtained results**

```
In [7]: sys1.s_radio_scale =0.5
        sys1.s_radio_min =5
        sys1.s_radio_max =100
        sys1.snapshot(60*60*12)
        sys1.pf()
        sys1.get_v() # post process voltages
        sys1.get_i() # post process currents
        sys1.bokeh_tools()
       p_grid = figure(width=900, height=800,
                   title='3 bus 4 wire system with transformer')
        # lines:
        source = ColumnDataSource(sys1.line_data)
        lin = p_{grid.multi\_line(source=source, xs='x_s', ys='y_s', color='red", alpha=0.5, line_widtl)# buses:
        source = ColumnDataSource(sys1.bus_data)
        cr = p\_grid.circle(source=source, x='x', y='y', size='s\_radio', color='s\_color", alpha=0.5)p_grid.add_tools(HoverTool(renderers=[lin], tooltips=sys1.line_tooltip))
        p_grid.add_tools(HoverTool(renderers=[cr], tooltips=sys1.bus_tooltip))
        def update_grid(t_h=0.0):
            sys1.snapshot(60*60*t_h)
            sys1.get_v()
            sys1.get_i()
            sys1.bokeh_tools()
            source.data = sys1.bus_data
            push_notebook()
        #p\_grid = gridplot([p], [p_2]])show(p_grid, notebook_handle=True)
```
Out<sup>[7]</sup>: <bokeh.io.notebook.CommsHandle at 0x7fe010a07208>

```
In [8]: from ipywidgets import interact
```
interact(update\_grid, t\_h=(0,24, 0.01), continuous\_update=False)

interactive(children=(FloatSlider(value=0.0, description='t\_h', max=24.0, step=0.01), Output()), \_dom

```
Out[8]: <function __main__.update_grid(t_h=0.0)>
```
#### **5.3.3 Interaction**

```
In [5]: p = figure(width=600, height=300,
                   title='Voltage vs load powers',
                   y_{range} = [0.95, 1.01], \#x_{range} = [50, -300],
                   x_axis_label='Distance (m)',
                   y_axis_label='Voltage (V)')
        source = ColumnDataSource(sys1.bus_data)
        \#cr = p1.circle(source=source, x='y', y='v_an_pu', size=15, color='red", alpha=0.5)p.circle(source=source, x='x', y='v_an_pu', size=15, color="red", alpha=0.5)
        p.circle(source=source, x='x', y='v_bn_pu', size=15, color="green", alpha=0.5)
        p.circle(source=source, x='x', y='v_cn_pu', size=15, color="blue", alpha=0.5)
        #p1.circle(source=source, x='y', y='v_bn_pu', size=15, color='green", alpha=0.5)\#p.circle(source=source, x='y', y='v\_cn', size=15, color='blue", alpha=0.5)#p.line([-300, 50],[231*1.05,231*1.05], color='red', line_width=5)
        #p.line([-300, 50],[231*0.90,231*0.90], color='blue', line_width=5)
        #p.add_tools(HoverTool(renderers=[cr], tooltips=sys1.bus_tooltip))
        def update(t_h=0.0):
            sys1.snapshot(60*60*t_h)
            sys1.get_v()
            sys1.get_i()
            sys1.bokeh_tools()
            source.data = sys1.bus_data
            push_notebook()
        #p\_grid = gridplot([p], [p_2]])show(p, notebook_handle=True)
```
Data type cannot be displayed: application/vnd.bokehjs\_exec.v0+json, application/javascript

Out[5]: <bokeh.io.notebook.CommsHandle at 0x7fe01c26fda0>

```
In [6]: from ipywidgets import interact
        interact(update, t_h = (0, 24, 0.01))
A Jupyter Widget
Out[6]: <function __main__.update>
In [ ]:
In [ ]:
```

```
In [11]: import numpy as np
         from pydgrid.pydgrid import grid
```
## <span id="page-30-0"></span>**5.4 CIGRE LV European System**

```
In [14]: grid_1 = grid()
         grid_1.read('cigre_europe_residential.json') # Load data
         grid_1.pf()
```
#### **5.4.1 Graph with obtained results**

```
In [15]: from pydgrid.plot_bokeh import plot_results
         plot_results(grid_1)
```
Data type cannot be displayed: application/vnd.bokehjs\_load.v0+json, application/javascript

Data type cannot be displayed: application/vnd.bokehjs\_exec.v0+json, application/javascript

```
Out[15]: Figure(id='1310', ...)
```
### **5.4.2 Analysis using Pandas**

```
In [16]: import pandas as pd
```

```
In [17]: df = pd.DataFrame()
        df['nodes'] = sys1.nodes
         df['I_model_m'] = np.abs(sys1.I_model)df['V\_node_m'] = np.abs(sys1.V\_node)#df['phi'] = np.angle(sys1.I_node, deg=True) - np.angle(sys1.V_node, deg=True)
         s = np.conjugate(sys1.I_node)*sys1.V_node
         df['p_kW'] = s.read/1000df['q_kVA'] = s .imag/1000
```

```
df
```
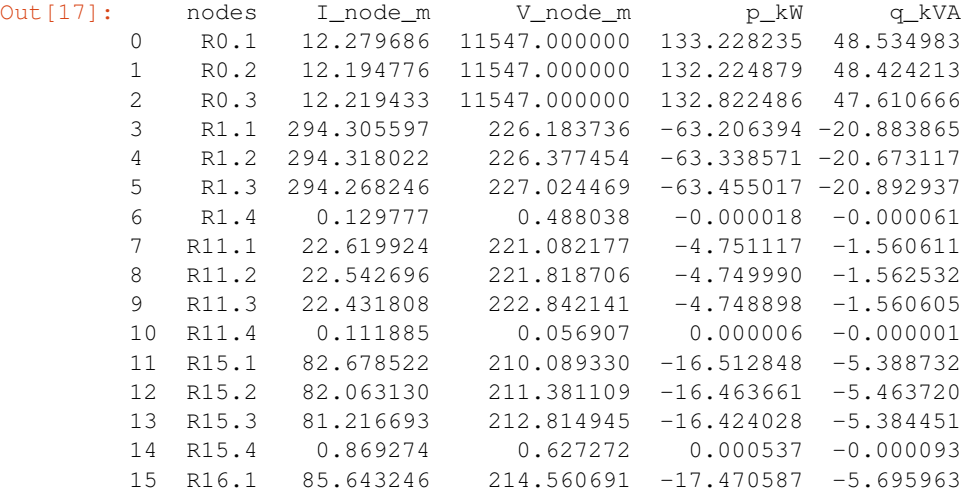

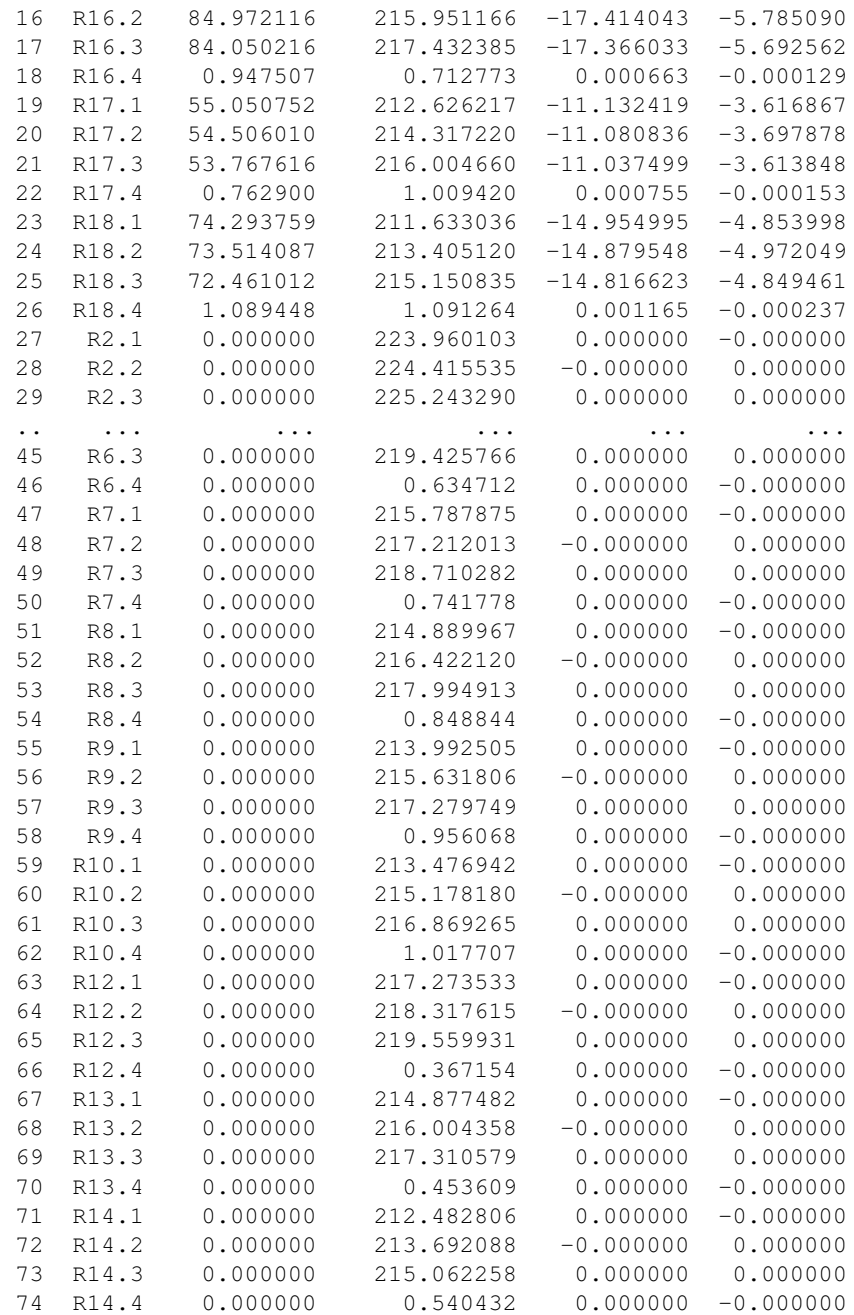

[75 rows x 5 columns]

In [ ]:

# <span id="page-31-0"></span>**5.5 Short circuits in MV line**

```
In [12]: import numpy as np
        from pydgrid import grid
        from pydgrid.plot_bokeh import plot_results
```
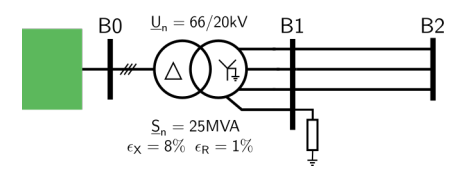

## **5.5.1 System**

```
In [2]: data = {
        "transformers":[
                {"bus_j": "B0", "bus_k": "B1", "S_n_kVA": 250000.0, "U_j_kV":66.0, "U_k_kV":20.0,
                "R_cc_pu": 0.01, "X_cc_pu":0.08, "connection": "Dyn1",
                "conductors_1": 3, "conductors_2": 4}
               ],
        "lines":[
               {\lceil "bus_i" : "BI", "bus_k" : "B2", "code": "mv_al_120", "m": 200.0}],
        "buses":[
               {"bus": "B0", "pos_x": 0, "pos_y": 0, "units": "m", "U_kV":66.0},
               {"bus": "B1", "pos_x":30, "pos_y": 0, "units": "m", "U_kV":20.0},
               {"bus": "B2", "pos_x":200, "pos_y": 0, "units": "m", "U_kV":20.0}
               \frac{1}{2},
        "grid_formers":[
                {"bus": "B0",
                "bus nodes": [1, 2, 3], "deg": [0, -120, -240],
                "kV": [38.105, 38.105, 38.105]}
               \vert,
        "grid_feeders":[{"bus": "B2","bus_nodes": [1, 2, 3],
                       "kW": [0, 0, 0], "kvar": [0,0,0],
                       "kA": [0,0,0], "phi_deg":[30, 30, 30]}
                       ],
            "line_codes":
               {"mv_al_50": {"R1":0.8, "X1": 0.148, "R0":0.8, "X0": 0.148},
                 "mv_al_95": {"R1":0.403, "X1": 0.129, "R0":0.403, "X0": 0.129},
                                           "X1": 0.123, "R0":0.321, "X0":
                 "mv_al_185": {"R1":0.209, "X1": 0.113, "R0":0.209, "X0": 0.209},
                 "mv_al_300": {"R1":0.128, "X1": 0.105, "R0":0.128, "X0": 0.128}
                },
        "shunts":[
               {"bus": "B1" , "R": 1e12, "X": 0.0, "bus_nodes": [1,0]},
                {"bus": "B1" , "R": 1e-8, "X": 0.0, "bus_nodes": [1,2]}, # applied fault
                {"bus": "B1" , "R": 1e-8, "X": 0.0, "bus_nodes": [2,3]}, # applied fault
               \lceil}
```
#### **5.5.2 Three phase short circuit**

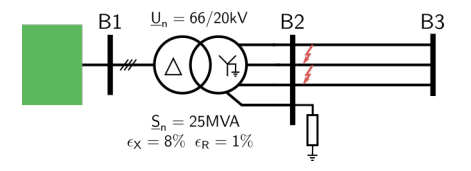

```
In [3]: grid_1 = grid()
       grid_1.read(data) # Load data
```
grid  $1.pf()$  # solve power flow p=plot\_results(grid\_1)

Data type cannot be displayed: application/vnd.bokehjs\_exec.v0+json, application/javascript

## **5.5.3 Phase ground fault (isolated neutral)**

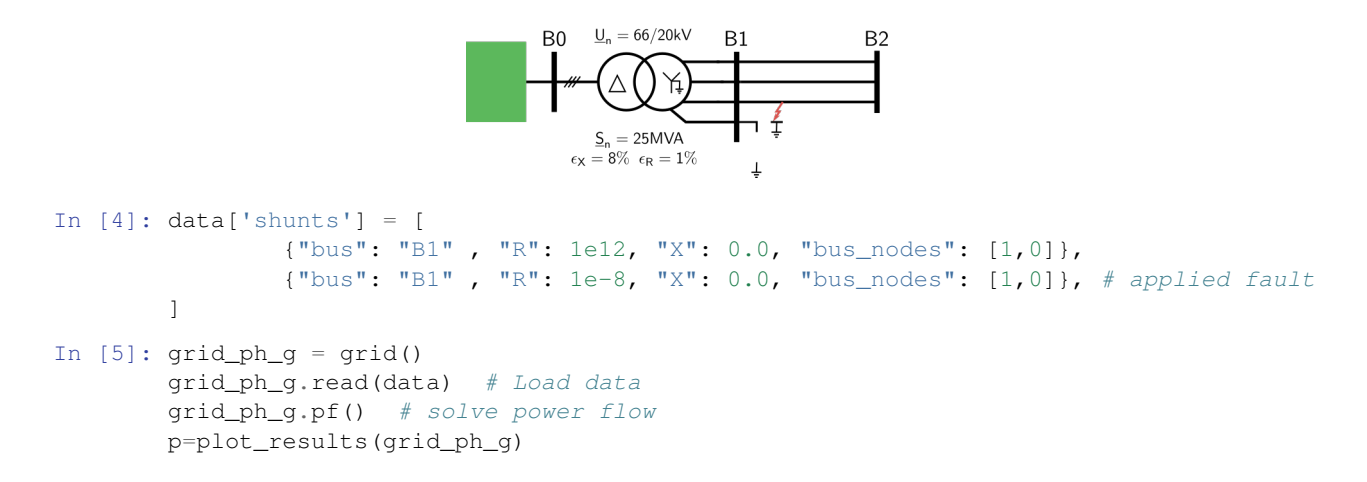

Data type cannot be displayed: application/vnd.bokehjs\_exec.v0+json, application/javascript

## **5.5.4 Phase ground fault (grounded neutral)**

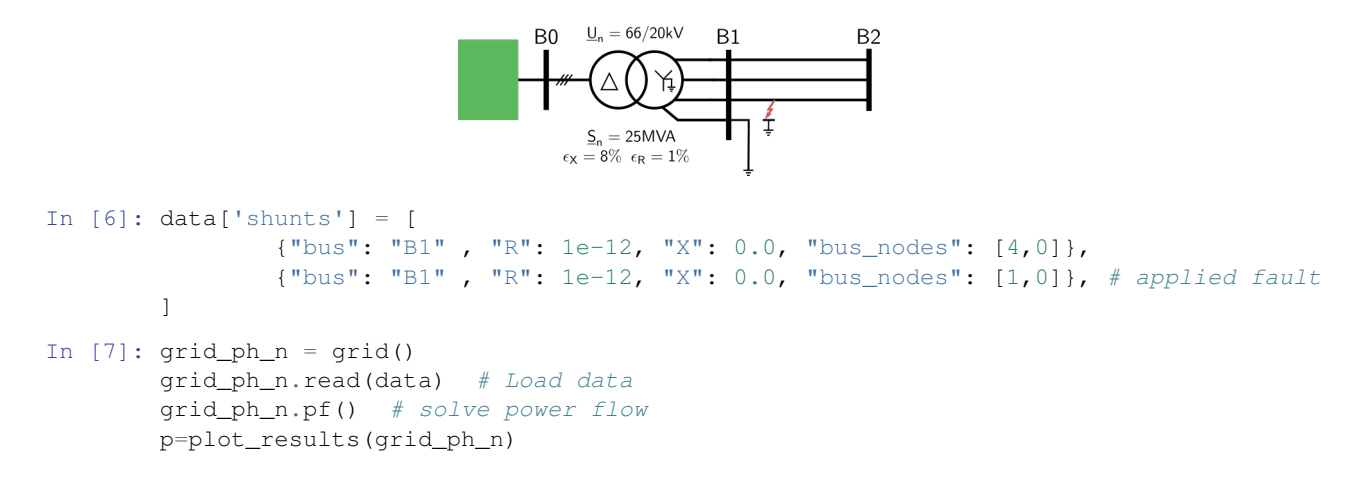

Data type cannot be displayed: application/vnd.bokehjs\_exec.v0+json, application/javascript

## **5.5.5 Phase ground fault (grounded neutral with impedance)**

```
In [10]: data['shunts'] = [
                 {"bus": "B1" , "R": 12.0, "X": 0.0, "bus_nodes": [4,0]},
```
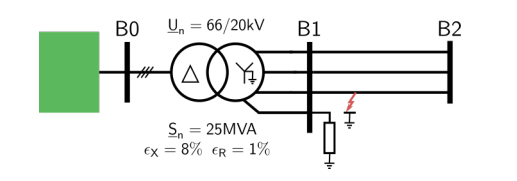

```
{"bus": "B1" , "R": 1e-12, "X": 0.0, "bus_nodes": [1,0]}, # applied fault
         ]
In [11]: grid\_ph_n = grid()grid_ph_n.read(data) # Load data
        grid_ph_n.pf() # solve power flow
        p=plot_results(grid_ph_n)
```
Run this notebook in binder:

# <span id="page-34-0"></span>**5.6 Wind farm**

```
In [207]: import numpy as np
                        from pydgrid import grid
                        from pydgrid.plot_bokeh import plot_results
                                                      W1<sub>M</sub>
                                                                                      W<sub>2</sub>I<sub>v</sub>
                                                                                                                   W3<sub>Iv</sub>
                                                                                                                          20.0/66.0 kV<br>POImv \frac{10 \text{ MVA}}{\epsilon_{\text{X}} = 0.08}<br>\epsilon_{\text{R}} = 0.01\epsilon_{\rm X} = 0.06<br>\epsilon_{\rm B} = 0.01W1mvW2muW<sub>3mv</sub>
                                                                                                                                     ∆ ( ) ⋎
                                                                                                                                                POI
                                                                                                                                                                GRID
5.6.1 System
```

```
In [210]: p_gen = 2000.0 # kWq_{gen} = 0 # kvar
         p_{\text{statcom}} = 0.0 \# kWq_statcom = 0.0 # kvar
         data = {"lines":[
                 {"bus_j": "W1mv", "bus_k": "W2mv", "code": "mv_al_300", "m":500},
                 {"bus_j": "W2mv", "bus_k": "W3mv", "code": "mv_al_300", "m":500},
                 {"bus_j": "W3mv", "bus_k": "POImv", "code": "mv_al_300", "m":500},
                 {"bus_j": "POI", "bus_k": "GRID", "code": "hv_line", "m":50.0e3},
                    ],
             "buses":[
```

```
{"bus": "W1lv", "pos_x": -1500.0, "pos_y": 200.0, "units": "m", "U_kV":0.69},
                       {"bus": "W2lv", "pos_x": -1000.0, "pos_y": 200.0, "units": "m", "U_kV":0.69},
                       {"bus": "W3lv", "pos_x": -500.0, "pos_y": 200.0, "units": "m", "U_kV":0.69},
                       {"bus": "W1mv", "pos_x": -1500.0, "pos_y": 180.0, "units": "m", "U_kV":20.0},
                       {"bus": "W2mv", "pos_x": -1000.0, "pos_y": 180.0, "units": "m", "U_kV":20.0},
                       {"bus": "W3mv", "pos_x": -500.0, "pos_y": 180.0, "units": "m", "U_kV":20.0},
                       {"bus": "POImv", "pos_x": 0.0, "pos_y": 0.0, "units": "m", "U_kV":20.0},
                       {"bus": "POI", "pos_x": 100.0, "pos_y": 0.0, "units": "m", "U_kV":66.0},
                       {"bus": "GRID", "pos_x": 500.0, "pos_y": 0.0, "units": "m", "U_kV":66.0},
                               ],
              "transformers":[
                               {\lceil "bus_j" : "POImv", "bus_k": "POI", "S_n_kVA": 10000.0, "U_l_kV": 20.0,"R\_cc\_pu": 0.01, "X\_cc\_pu": 0.08, "connection": "Dyg11_3w", "conductors
                               {"bus_j": "W1mv", "bus_k": "W1lv", "S_n_kVA": 2500.0, "U_1_kV":20, "U_2_kV":0.69,
                               "R_cc_pu": 0.01, "X_cc_pu":0.06, "connection": "Dyg11_3w", "conductors
                               {\{\text{"bus\_j"}: \text{"W2mv"}}, \text{"bus\_k"}: \text{"W2lv"}, \text{"S_n_kVA"}: 2500.0, \text{"U_n_kV"}: 20, \text{"W_n'}}"R_cc_pu": 0.01, "X_cc_pu": 0.06, "connection": "Dyg11_3w", "conductors
                               {"bus_j": "W3mv", "bus_k": "W3lv", "S_n_kVA": 2500.0, "U_1_kV":20, "U_2_kV":0.69,
                               "R_cc_pu": 0.01, "X_cc_pu":0.06, "connection": "Dyg11_3w", "conductors
                               ],
              "grid_formers":[
                               {"bus": "GRID","bus_nodes": [1, 2, 3],
                                       "kV": [38.105, 38.105, 38.105], "deg": [30, 150, 270.0]
                               }
                               \frac{1}{2},
              "grid_feeders":[{"bus": "W1lv","bus_nodes": [1, 2, 3],"kW": p_gen, "kvar": q_gen},
                               {"bus": "W2lv","bus_nodes": [1, 2, 3],"kW": p_gen, "kvar": q_gen},
                               {"bus": "W3lv","bus_nodes": [1, 2, 3],"kW": p_gen, "kvar": q_gen},
                               {\lceil}"bus": "POImv", "bus_nodes": [1, 2, 3], "kW": p_statcom, "kvar": q_statcom
              ],
              "groundings":[
                  {"bus": "POImv" , "R_gnd":32.0, "X_gnd":0.0, "conductors": 3}
                 \frac{1}{2},
              "line_codes":
                  {
                   "mv_al_150": {"R1":0.262, "X1":0.118, "C_1_muF":0.250 },
                   "mv_al_185": {"R1":0.209, "X1":0.113, "C_1_muF":0.281 },
                  "mv_al_240": {"R1":0.161, "X1":0.109, "C_1_muF":0.301 },
                  "mv_al_300": {"R1":0.128, "X1":0.105, "C_1_muF":0.340 },
                   "hv_line": {"R1":0.219, "X1":0.365, "R0":0.219, "X0":0.365}
                   }
              }
In [211]: grid_1 = grid()grid_1.read(data) # Load data
          grid_1.pf() # solve power flow
          p=plot_results(grid_1)
```

```
In [214]: mon = grid 1.monitor(bus from='POI',bus to='GRID')
          mon.P
Out[214]: 5910895.785662318
In [215]: mon.Q
```

```
Out[215]: -490329.45241958584
```
### **5.6.2 Short circuits**

#### **Three phase at MV side POI**

```
In [4]: data['shunts'] = [ # three phase fault to ground
                         {"bus": "POImv" , "R":1.0e-8, "X": 0.0, "bus_nodes": [1,2]},
                         {"bus": "POImv" , "R":1.0e-8, "X": 0.0, "bus_nodes": [2,3]},
                         {"bus": "POImv" , "R":1.0e-8, "X": 0.0, "bus_nodes": [3,0]},
                         ]
        # powers to zero:
        data['grid_feeders'] = [{"bus": "W1lv", "bus\_nodes": [1, 2, 3], "kW": 0, "kvar": 0},{"bus": "W2lv","bus_nodes": [1, 2, 3],"kW": 0, "kvar": 0},
                                {"bus": "W3lv","bus_nodes": [1, 2, 3],"kW": 0, "kvar": 0},
                                {"bus": "POImv","bus_nodes": [1, 2, 3],"kW":0, "kvar": 0}] # STATCOM
        grid_1 = grid()grid_1.read(data)
        grid_1.pf()
        p=plot_results(grid_1)
```
Data type cannot be displayed: application/vnd.bokehjs\_exec.v0+json, application/javascript

```
In [ ]: I_{ccc} = grid_1.transformers[0]['i_1a_m']print('Three phase short circuit current at POImv = {:0.2f} kA'.format(I_cc/1000))
```
Three phase short circuit current at POImv = 2.28 kA

#### **Phase-ground W1mv bus**

```
In \lceil ]: data['shunts'] = \lceil{"bus": "W1mv" , "R": 1.0e-8, "X": 0.0, "bus_nodes": [1,0]},
                           ]
        grid_1 = grid()grid_1.read(data) # Load data
        grid_1.pf()
        p=plot_results(grid_1)
```
Data type cannot be displayed: application/vnd.bokehjs\_exec.v0+json, application/javascript

```
In [ ]: I_{CC} = grid_1.transforms[0]['i_1a_m']print('Phase-ground short circuit current at W1mv = {:0.2f} kA'.format(I_cc/1000))
Phase-ground short circuit current at W1mv = 0.62 kA
```
#### **Get POI voltage with generators reactive powers**

```
In [ ]: from scipy import optimize as sopt
```

```
data['shunts'] = []
V_{ref} = 1.0p\_gen = 2.0e3q_{gen} = 0data['grid_features'][0]['kW'] = p_qendata['grid_feeders'][1]['kW'] = p_gen
data['grid_feeders'][2]['kW'] = p_gen
grid_1 = grid()grid_1.read(data) # Load data
grid_1.pf()
def residual(x):
   q_gen = x
    data['grid_feeders'][0]['kvar'] = q_gen
    data['grid_feeders'][1]['kvar'] = q_gen
    data['grid_feeders'][2]['kvar'] = q_gen
    grid_1.read(data) # Load data
   grid_1.pf() # solve power flow
    V = abs(qrid_1,res['POI'].v_aq)/66.0e3*np.sqrt(3)return V_ref - V
res = spot.bisect(residual, -3000.0, 3000.0)res
p=plot_results(grid_1)
```
#### **Optimization with reactive powers (without STATCOM)**

```
In [ ]: V_ref = 1.0
        p_{gen} = 3.0e3q_{gen} = 0data['grid_feeders'][0]['kW'] = p_gen
        data['grid_feeders'][1]['kW'] = p_gen
        data['grid_feeders'][2]['kW'] = p_gen
       grid_1 = grid()grid_1.read(data) # Load data
        grid_1.pf()
        def obj(x):
            data['grid_feeders'][0]['kvar'] = x[0]
            data['grid_feeders'][1]['kvar'] = x[1]
            data['grid_feeders'][2]['kvar'] = x[2]
            grid_1.read(data) # Load data
```

```
grid 1.pf() # solve power flow
           mon = grid_1.monitor(bus_from='POI', bus_to='GRID')
           P_loss = p\_gen*3*1000 - mon.Preturn P_loss
       res = spot.minimize(obj, [0, 0, 0], method='SLSQP')print(res)
       p=plot_results(grid_1)
    fun: 192203.64692081884
    jac: array([0.875, 0.875, 1.375])
message: 'Optimization terminated successfully.'
   nfev: 61
   nit: 8
   njev: 8
 status: 0
success: True
      x: array([496.46556547, 496.46556547, 466.3287252 ])
```

```
In [ ]: mon = grid_1.monitor(bus_from='POI', bus_to='GRID')
        print('POI active power = {:0.3f} MW'.format(mon.P/1e6))
       print('POI reactive power = {:0.2f} Mvar'.format(mon.Q/1e6))
POI active power = 8.808 MW
POI reactive power = 0.32 Mvar
```
#### **Optimization with reactive powers (with STATCOM)**

```
In [ ]: V_ref = 1.0
        p_gen = 3.0e3
        q_gen = 0
        data['grid_feeders'][0]['kW'] = p_gen
        data['grid_feeders'][1]['kW'] = p_gen
        data['grid_feeders'][2]['kW'] = p_gen
       grid_1 = grid()grid_1.read(data) # Load data
        grid_1.pf()
        def obj(x):
            data['grid_feeders'][0]['kvar'] = x[0]
            data['grid_feeders'][1]['kvar'] = x[1]
            data['grid_feeders'][2]['kvar'] = x[2]
            data['grid_feeders'][3]['kvar'] = x[3]
            grid_1.read(data) # Load data
            grid_1.pf() # solve power flow
            mon = grid_1.monitor(bus_from='POI', bus_to='GRID')
```

```
P_{\text{loss}} = p_{\text{gen}*3*1000 - mon.P}return P_loss
       def const1(x):
           return 1.02-abs(grid_1.monitor(bus_from='POI', bus_to='GRID').V_a)/38.105/1000
       def const2(x):
           return -(0.98-abs(grid_1.monitor(bus_from='POI', bus_to='GRID').V_a)/38.105/1000)
       res = spot.minimize(obj, [0, 0, 0, 0], method='COBYLA',constraints=[{'type':'ineq','fun':const1},{'type':'ineq','fun':const2}]
                           )
       print(res)
       p=plot_results(grid_1)
    fun: 192924.1092131082
  maxcv: 0.0
message: 'Optimization terminated successfully.'
  nfev: 644
 status: 1
success: True
      x: array([201.34719703, 200.97303112, 200.48882721, 286.99544409])
```

```
In [ ]: mon = grid_1.monitor(bus_from='POI', bus_to='GRID')
       print('POI active power = {:0.3f} MW'.format(mon.P/1e6))
       print('POI reactive power = {:0.2f} Mvar'.format(mon.Q/1e6))
POI active power = 8.807 MW
```
POI reactive power =  $-0.25$  Mvar

Run this notebook in binder:

# CHAPTER 6

Indices and tables

- <span id="page-40-0"></span>• genindex
- modindex
- search

# Bibliography

<span id="page-42-1"></span><span id="page-42-0"></span>[T1] Dugan, R. C., & Santoso, S. (2003). An example of 3-phase transformer modeling for distribution system analysis. 2003 IEEE PES Transmission and Distribution Conference and Exposition (IEEE Cat. No.03CH37495), 3, 1028–1032. <https://doi.org/10.1109/TDC.2003.1335084>